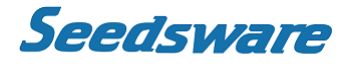

Contents in this document may change without prior notice. Please obtain the delivery specification for the latest design.

> EM Series 5.7" 5VDC Embedded Linux Open Frame Panel Computer

# **EM8/EMG8**

Model: EM8-205A7-0005-207 / EMG8-205A7-0005-207

## **Product Specification**

Seedsware Corporation <http://www.seedsware.co.jp/global/>

#### **Table of Contents**

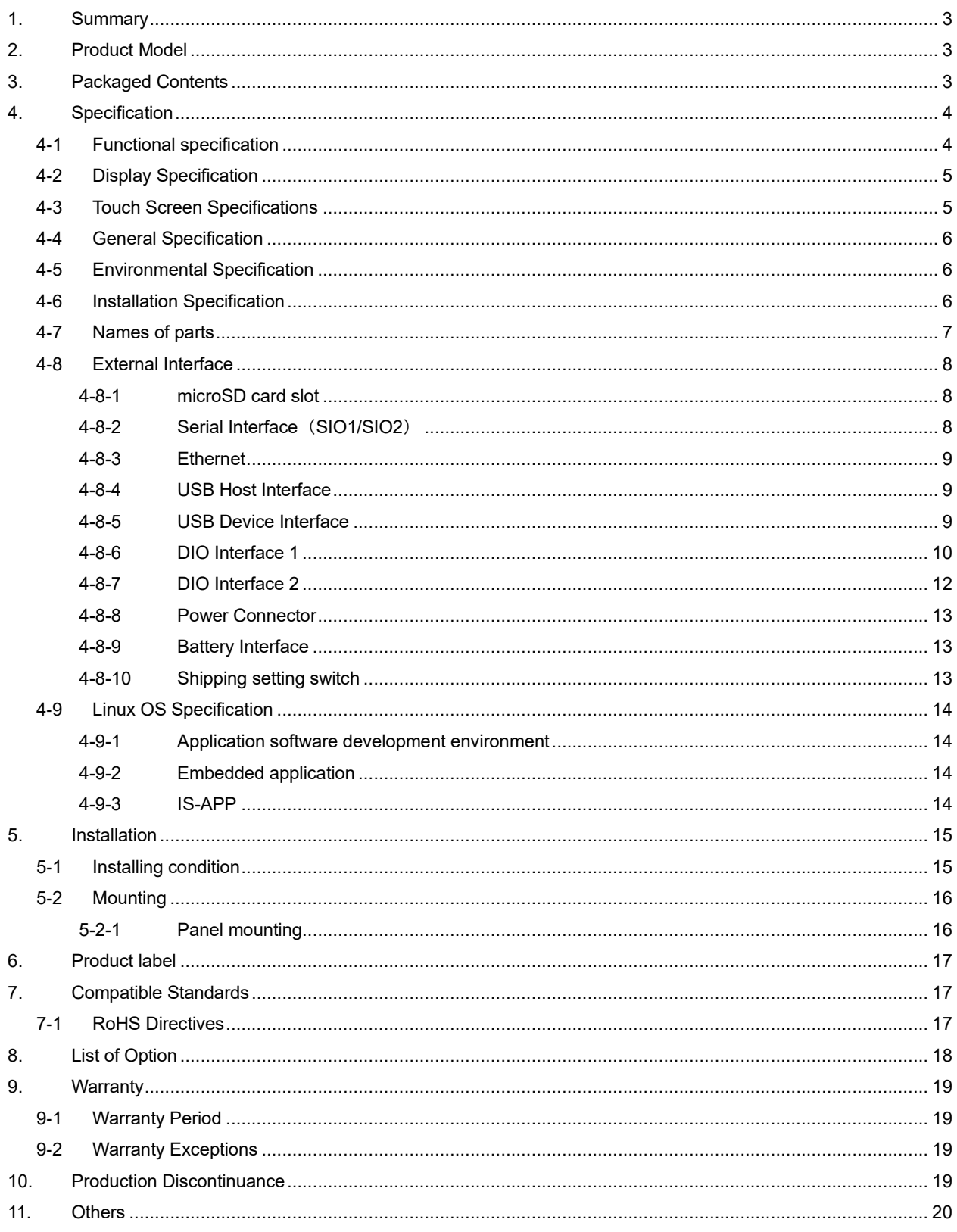

Appendix: Outline drawing SM3-002022-11, SM3-002023-11

## <span id="page-2-0"></span>**1. Summary**

This specification describes the 5.7" panel computer. Touch Screen line up is analog resistive and projected capacitive. The panel computer will be referred to as EM8 hereinafter

## <span id="page-2-1"></span>**2. Product Model**

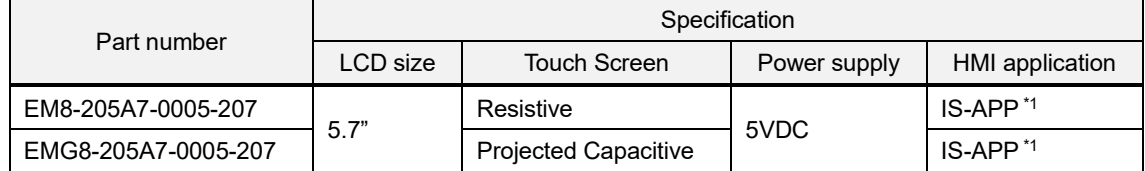

\*1 Please purchase development kit (SWDK-102), when using HMI application "IS-APP"

For details, please refer to the IS-APP startup guide

## <span id="page-2-2"></span>**3. Packaged Contents**

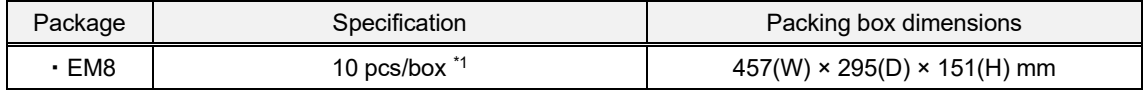

\*1:Maximum unit package : 10 units per box

## <span id="page-3-0"></span>**4. Specification**

#### <span id="page-3-1"></span>**4-1 Functional specification**

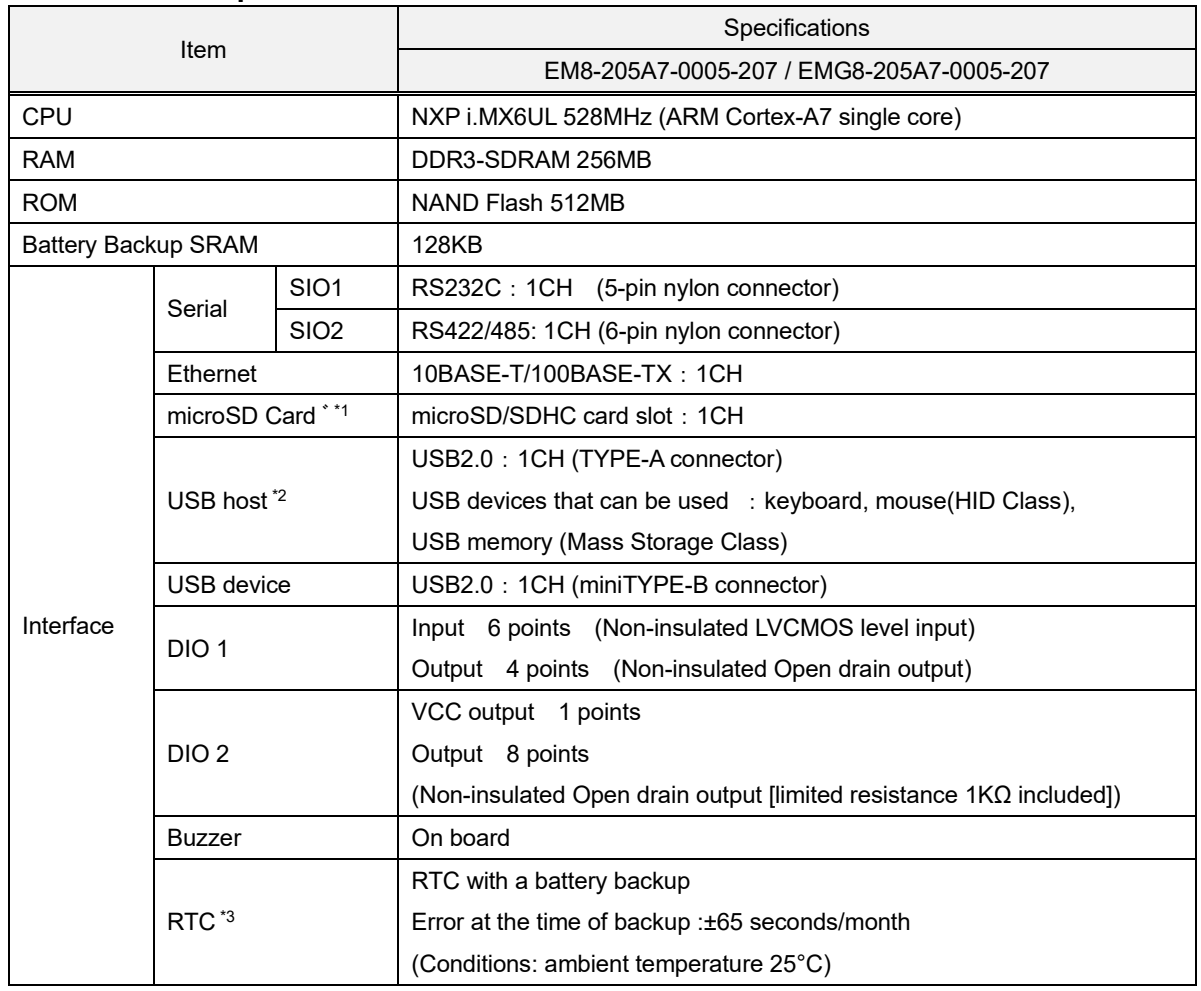

\*1 Does not guarantee accurate operation for all SD memory cards available in the market.

\*2 Does not guarantee accurate function for all USB devices available in the market.

\*3 Above chart shows RTC with battery back-up embedded on the EM8.

EM8 normally uses timer inside of the CPU for time display. If time according to specification is needed, please refer to RTC built-in the EM8.

When using in system where time error becomes a problem, please set to correct time on a regular basis.

#### <span id="page-4-0"></span>**4-2 Display Specification**

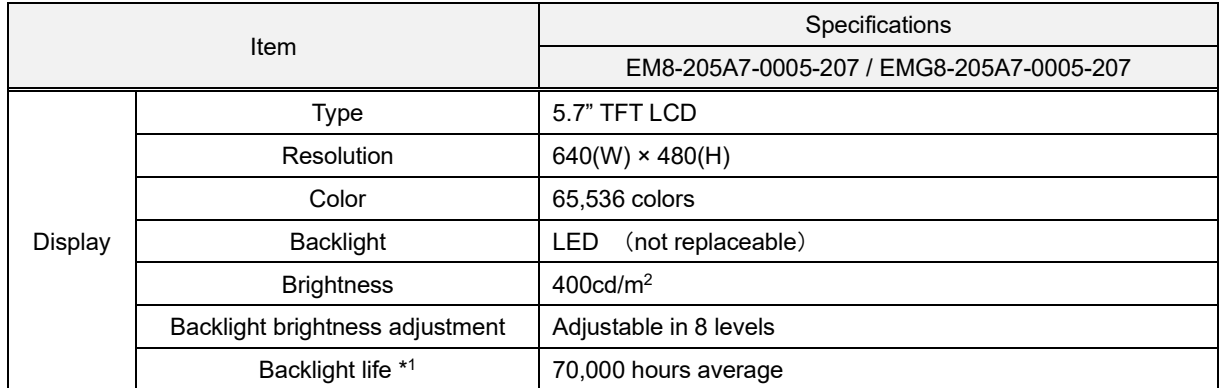

\*1 Time until brightness declines by 50% from the initial value at maximum brightness in ambient temperature of 25°C.

#### <span id="page-4-1"></span>**4-3 Touch Screen Specifications**

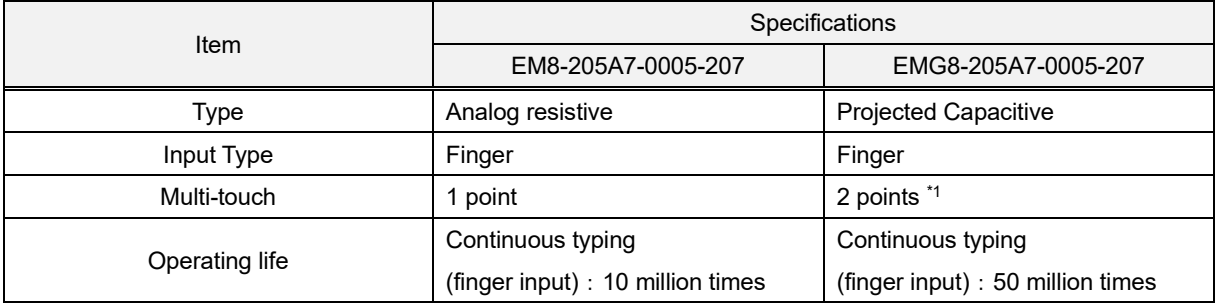

\*1 Application for two point simultaneous input must be created by customer.

Note: Touch screen operations will become unstable depending on the installation environment due to its characteristics. In order to use it correctly, perform calibration for sensitivity sensor of touch screen when building into a device. Also, if at any time the touch screen operations become unstable due to changes in the setting environment or installation, perform sensitivity sensor calibration.

If there is moisture on the touch screen surface, it may not operate properly.

When moisture is detected on the surface, please wipe it dry before use.

#### <span id="page-5-0"></span>**4-4 General Specification**

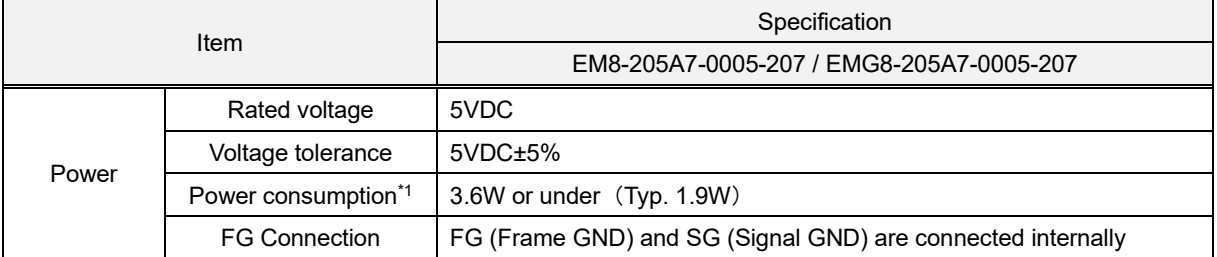

\*1 Power consumption of the unit only. Please consider the power consumption of the USB device when using the USB.

Note: When gentle power source is used for rising and falling of power, it may not operate properly.

Also, when rebooting EM8, leave it off for a while after turning off; do not turn the power back on immediately. It may not start up accurately.

<span id="page-5-1"></span>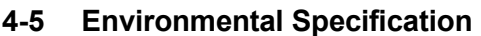

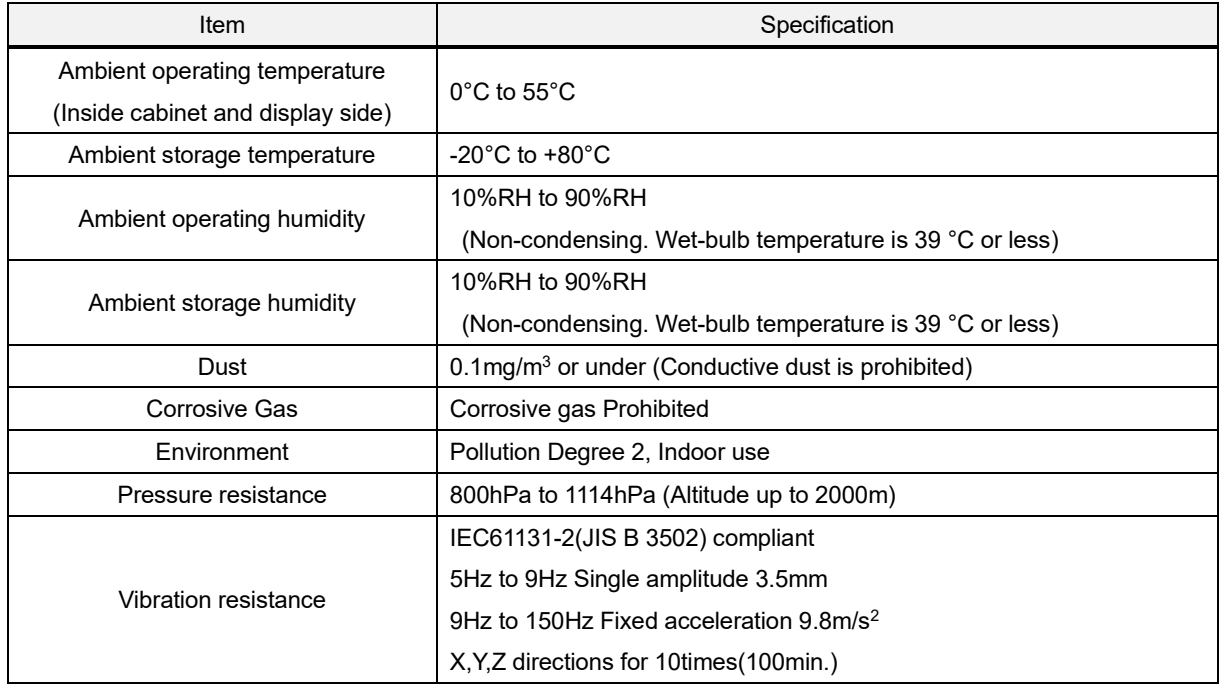

#### <span id="page-5-2"></span>**4-6 Installation Specification**

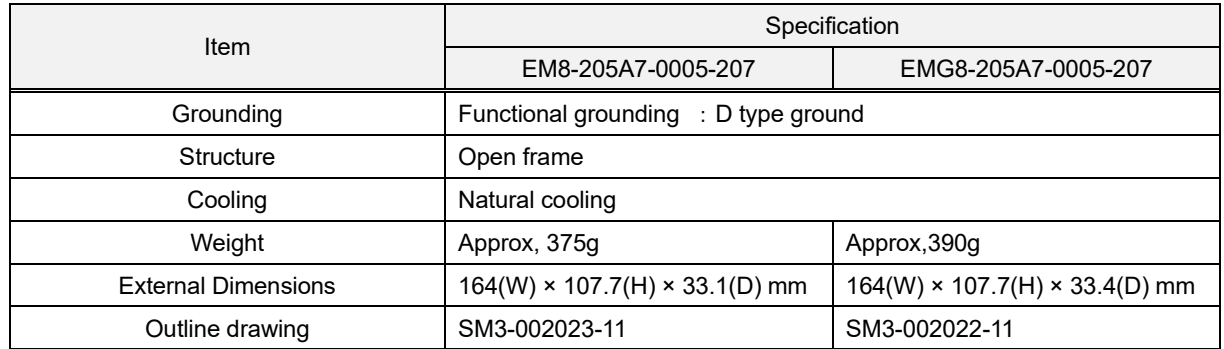

#### <span id="page-6-0"></span>**4-7 Names of parts**

■ Back : EM8-205A7-0005-207 / EMG8-205A7-0005-207

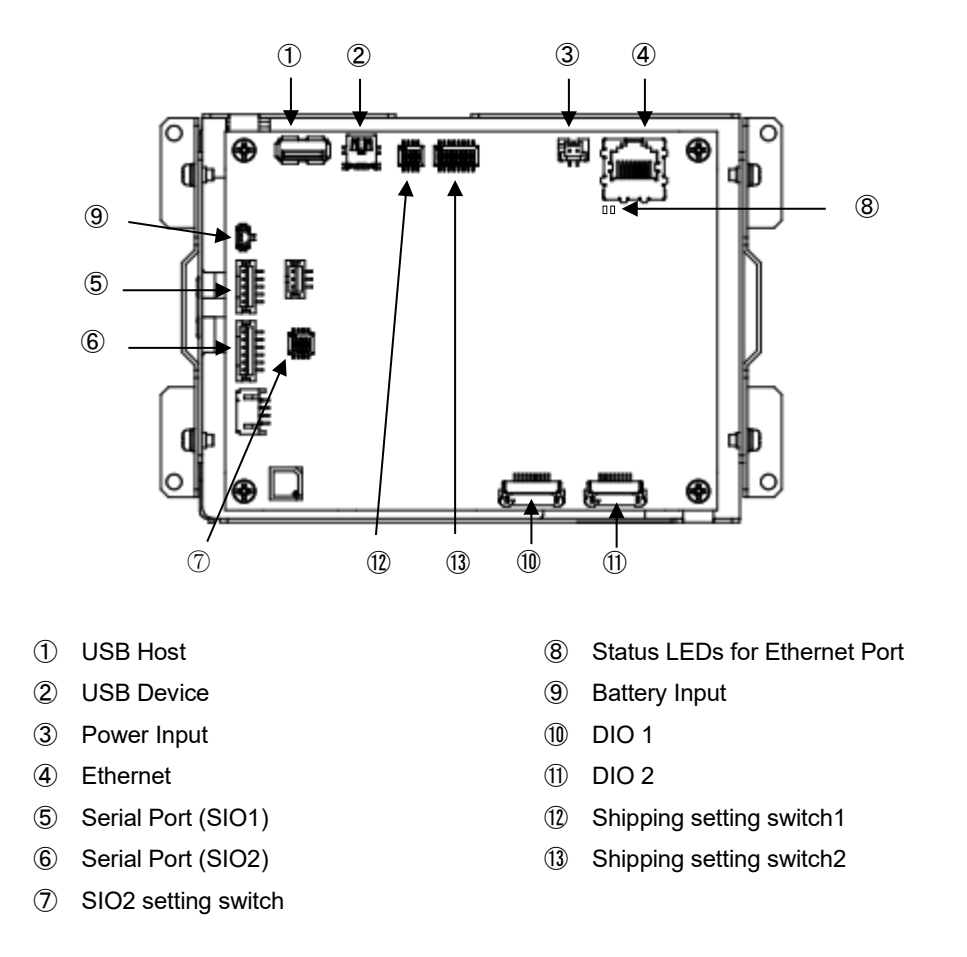

■ Bottom : EM8-205A7-0005-207 / EMG8-205A7-0005-207

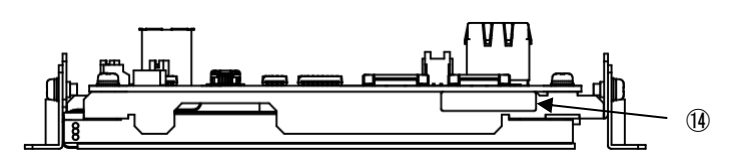

Product label

■ Top : EM8-205A7-0005-207 / EMG8-205A7-0005-207

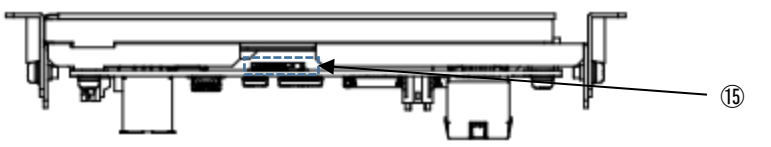

microSD Card slot

#### <span id="page-7-0"></span>**4-8 External Interface**

#### <span id="page-7-1"></span>**4-8-1 microSD card slot**

Connector: microSD card slot (Push-in/Push-out method) Corresponding media: microSD/SDHC memory card Maximum capacity: 32GB

#### <span id="page-7-2"></span>**4-8-2 Serial Interface**(**SIO1/SIO2**)

(1)Serial port (SIO1) :RS232C

Connector : Nylon connector

Recommended connector: B5B-PH-SM4-TB (JST)

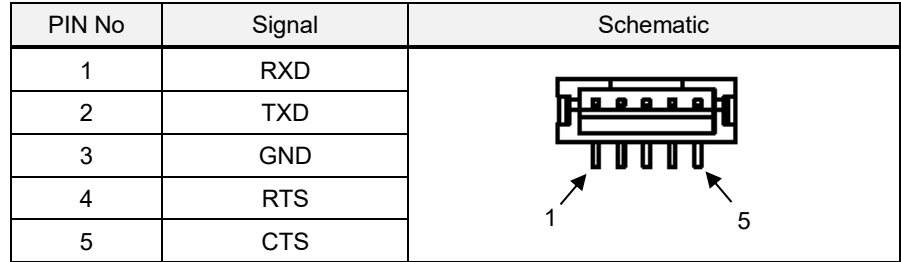

(2)Serial port (SIO2) : RS422/485

Connector : Nylon connector

Recommended connector : B6B-PH- SM4-TB (JST)

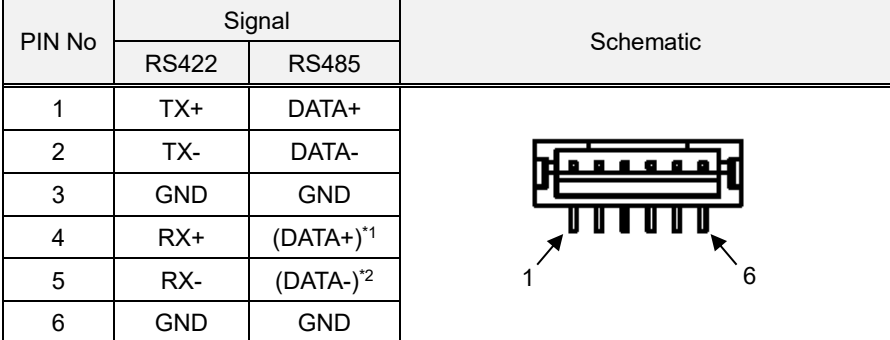

\*1 It is connected to pin 1 inside the product.

\*2 It is connected to pin 2 inside the product.

RS422/485 setting enable to change by SIO2 setting switch

Default setting at shipment is RS485 Terminating resistance enabled

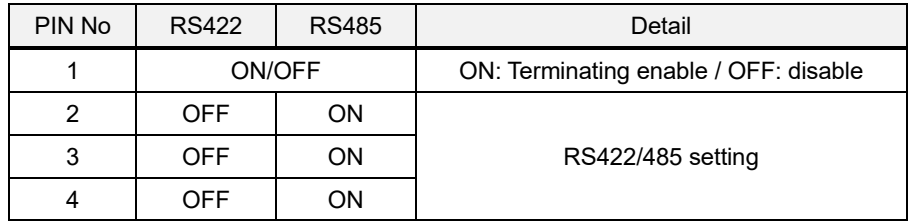

#### <span id="page-8-0"></span>**4-8-3 Ethernet**

Ethernet: 10BASE-T/100BASE-TX

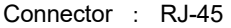

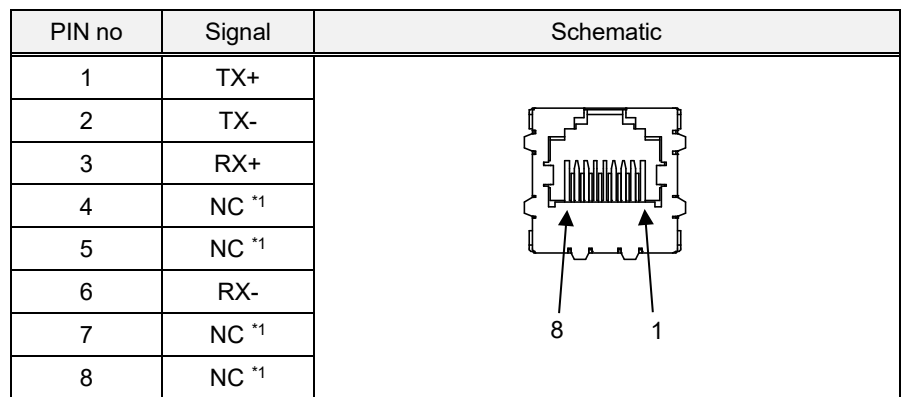

\*1 NC is not connected

Status LED

GREEN : LINK/ACT YELLOW : SPEED \*Status LED is located on board

Compatible cable: Above Category 5

#### <span id="page-8-1"></span>**4-8-4 USB Host Interface**

Interface : USB2.0

Connector: Type-A connector

Maximum supply current : 0.5A

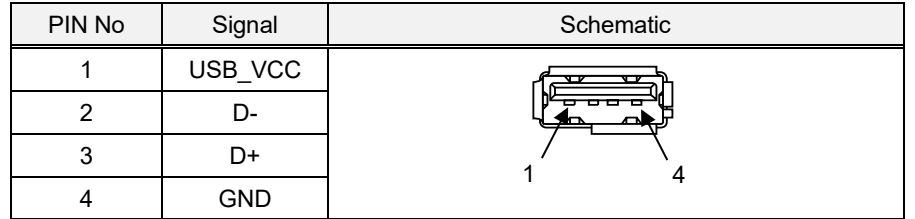

#### <span id="page-8-2"></span>**4-8-5 USB Device Interface**

Inter face: USB2.0

Connector : Type-B Mini connector

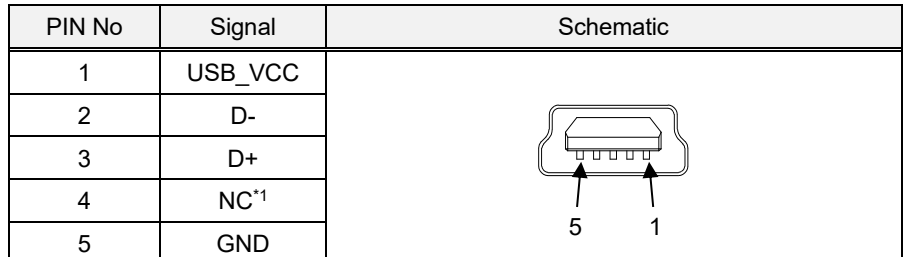

\*1 NC is not connected

#### <span id="page-9-0"></span>**4-8-6 DIO Interface 1**

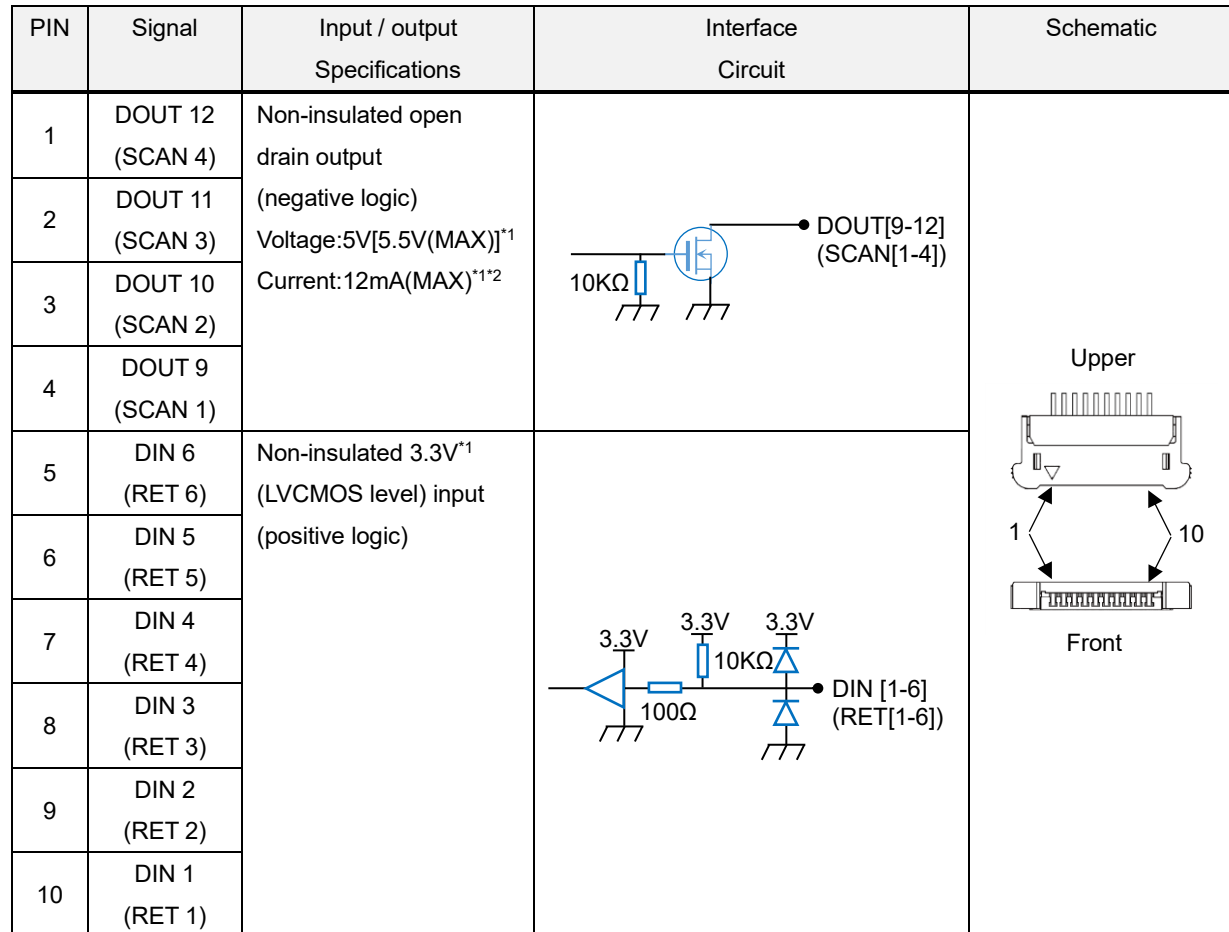

Connector:FFC (1mm pitch lower contact)

Type:00-6200-107-032-800+ (Kyocera Elco)

\*1 Note: If it is used beyond the upper limit of the specified value, it may lead to a failure.

\*2 Note: The current value per port. Use with a total of 40mA or less.

Applicable cable drawing

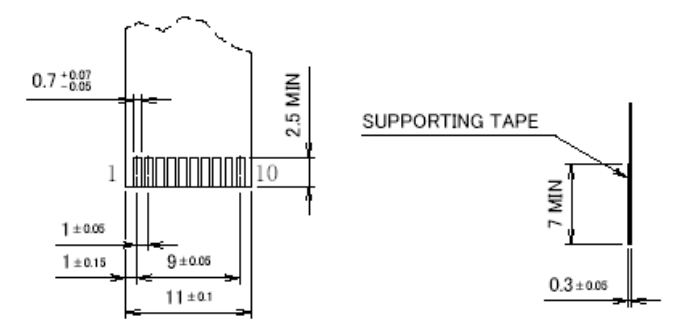

Switch of the matrix circuit, as shown in the diagram below, can be connected.

\* Do not press multiple switches simultaneously. It may result in incorrect input.

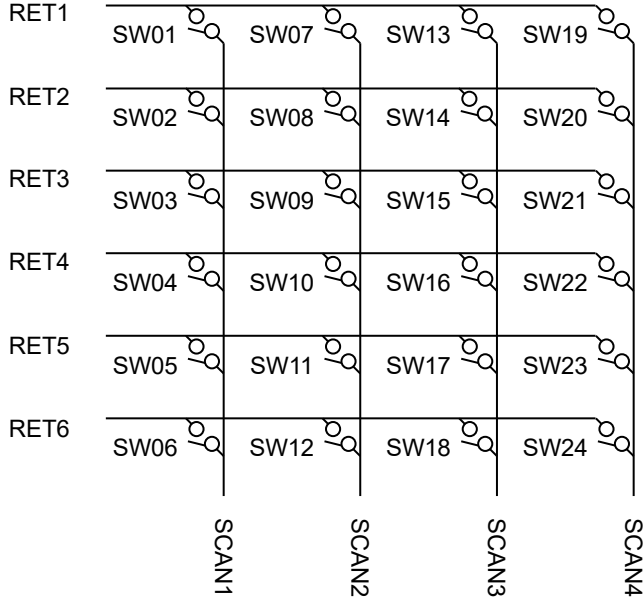

#### <span id="page-11-0"></span>**4-8-7 DIO Interface 2**

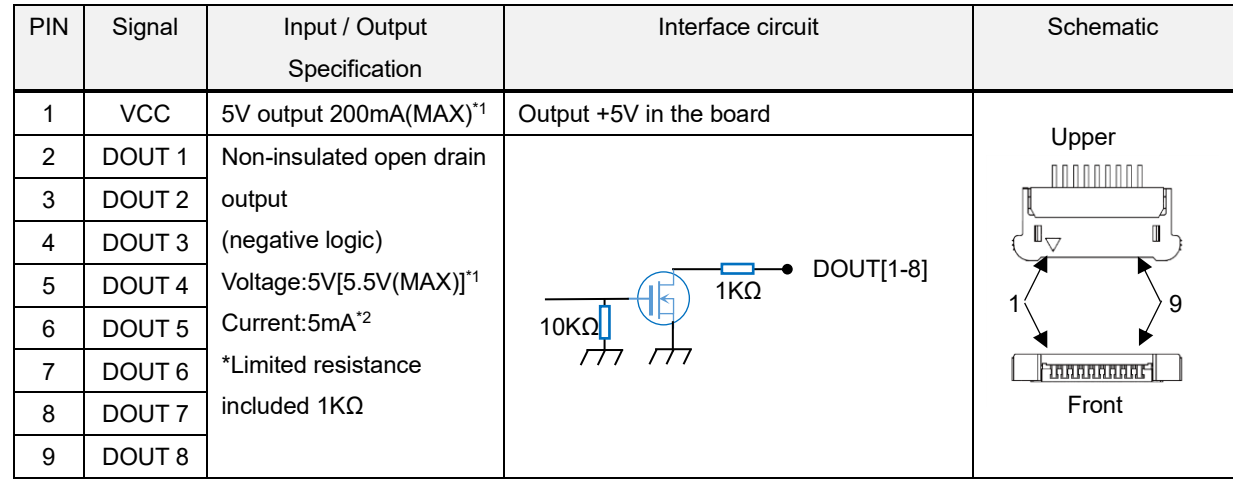

Connector :FFC (1mm pitch lower contact)

Type :00-6200-097-032-800+ (Kyocera Elco)

\*1 Note: If it is used beyond the upper limit of the specified value, it may lead to a failure.

\*2 Note: The current value per port.

#### Applicable cable drawing

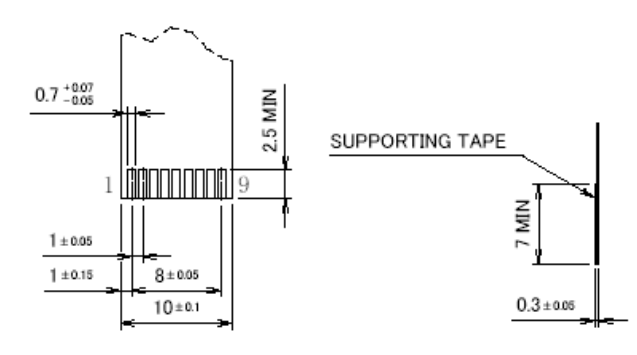

LED of the LED circuit, as shown on the diagram below, can be connected.

By generating output to the DIO number shown below, the LED can be turned ON or OFF.

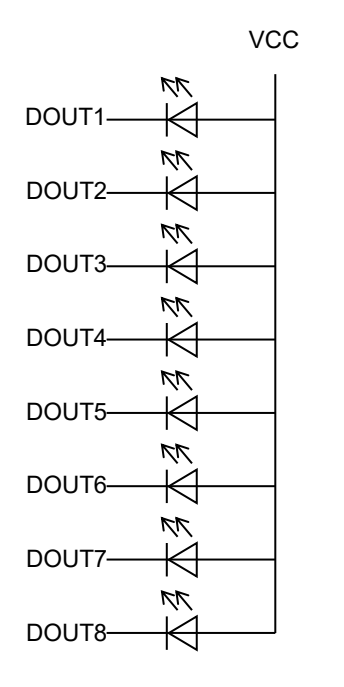

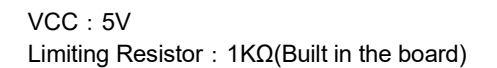

#### <span id="page-12-0"></span>**4-8-8 Power Connector**

Interface: 5VDC IN

Connector: Nylon connector

Recommended connector: BM02B-PASS-1-TFT (JST)

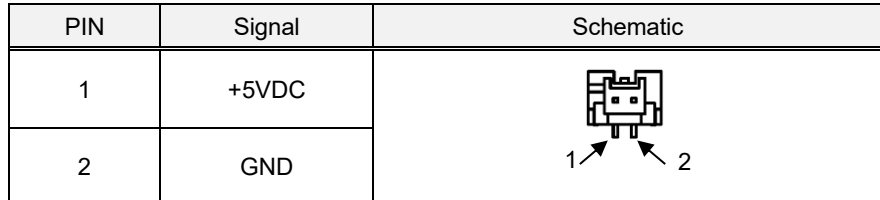

#### <span id="page-12-1"></span>**4-8-9 Battery Interface**

Use the primary battery as the battery. Use the one with a nominal voltage of 3VDC.

Do not apply a voltage higher than 3.6VDC.

The backup current is TYP 60 μA.

#### Connector: Nylon connector

Recommended connector: DF13C-2P-1.25V(21) (Hirose electric)

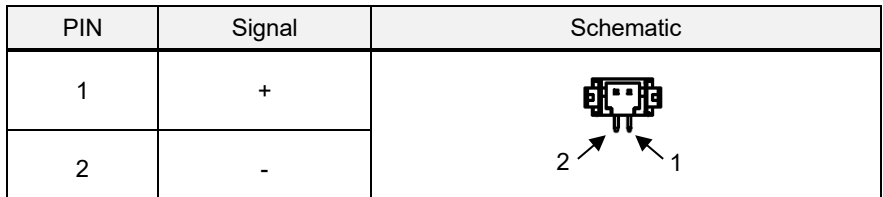

\* Recommended buttery type: CR2032WK11 (capacity 220mA / h)

\* Primary batteries with a nominal voltage of 3VDC can be used with batteries other than those listed above.

#### <span id="page-12-2"></span>**4-8-10 Shipping setting switch**

This is a factory default switch. Don't change the switch settings.

#### EM8 factory settings

Shipping setting switch1

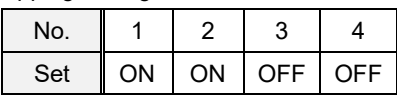

Shipping setting switch2

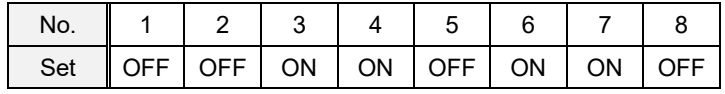

#### <span id="page-13-0"></span>**4-9 Linux OS Specification**

Describe EM8 embedded Linux OS specification

For details, refer to the EM series software development manual.

A software development environment can be provided.

Regarding the provision of development environment, feel free to contact us via e-mail or phone.

By Phone  $\mathbf{\mathfrak{D}}$  +1-512-502-1783 (Business Hours: 9:00a.m. ~5:45p.m. CT)

By E-mail  $\boxtimes$  sales@uscoamerica.com

#### <span id="page-13-1"></span>**4-9-1 Application software development environment**

Qt application recommended

#### <span id="page-13-2"></span>**4-9-2 Embedded application**

Specification of Linux shows the following table

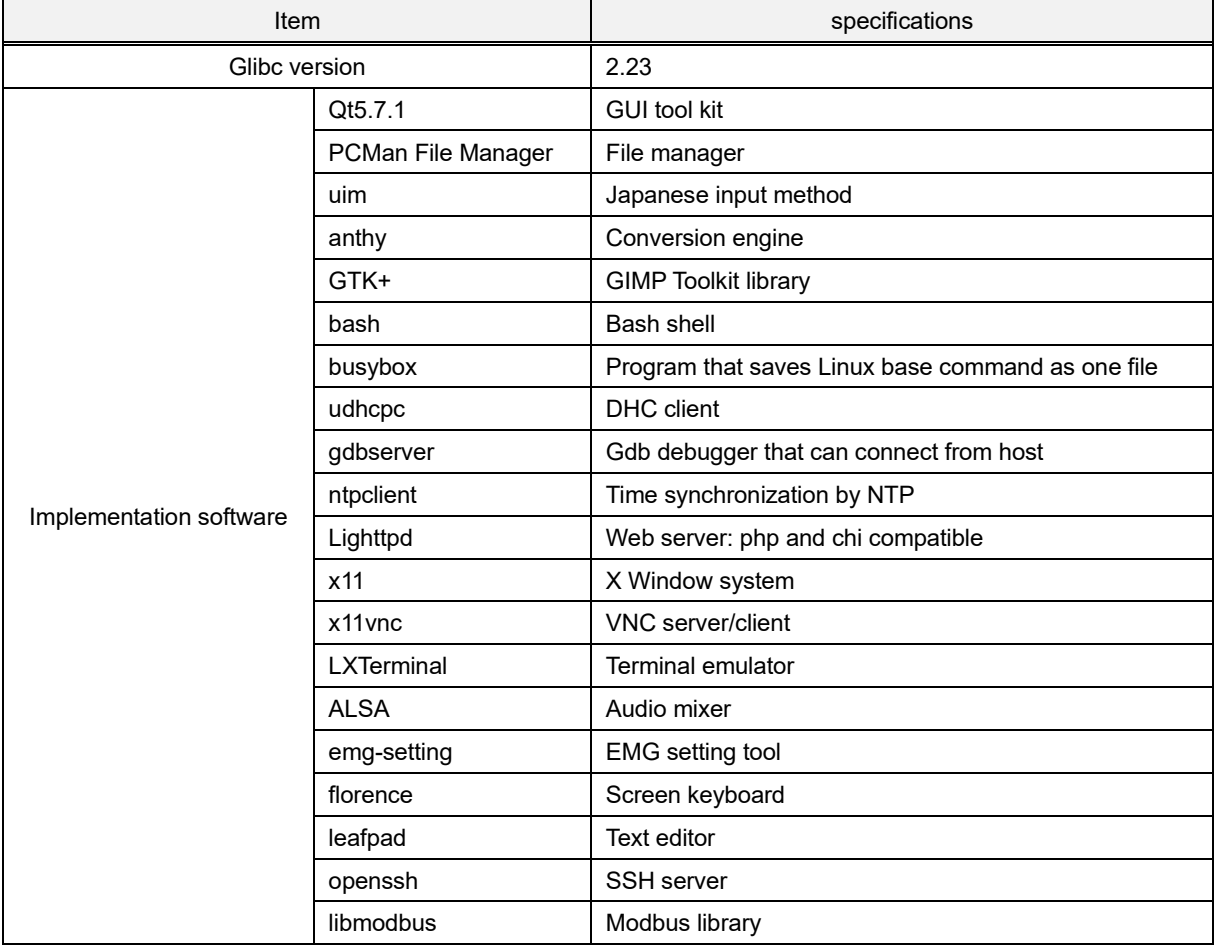

\* For details, please refer to "EM series software development manual".

#### <span id="page-13-3"></span>**4-9-3 IS-APP**

EM8 is able to implement the function of InfoSOSA(IS-APP) HMI application. Please purchase "Development Kit(SWDK-102) when uses IS-APP. For details, Please refer to "IS-APP start up guide"

## <span id="page-14-0"></span>**5. Installation**

#### <span id="page-14-1"></span>**5-1 Installing condition**

- ・When mounting the EM8 to panels, be sure to have enough room for inserting and removing microSD cards, cables, and mounting brackets.
- ・Please install EM8 between EM8 and structures or parts considering the specification temperature and ensure the ventilation.
- ・Be sure that the ambient operation temperature (0°C to 55°C) and the ambient humidity (10%RH to 90%RH. Wet-bulb temperature is 39°C or less) are within their designated ranges.

"Ambient operation temperature" indicates both the display side and inside of cabinet where the EM8 will be installed.

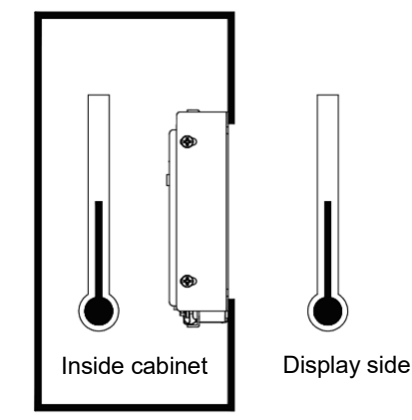

#### <span id="page-15-0"></span>**5-2 Mounting**

#### <span id="page-15-1"></span>**5-2-1 Panel mounting**

Below is the panel opening dimension example for when applying sheets and etc. to the surface by opening the entire touch screen surface.

Design the chassis accordingly to the actual installing method.

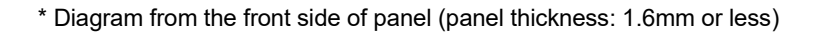

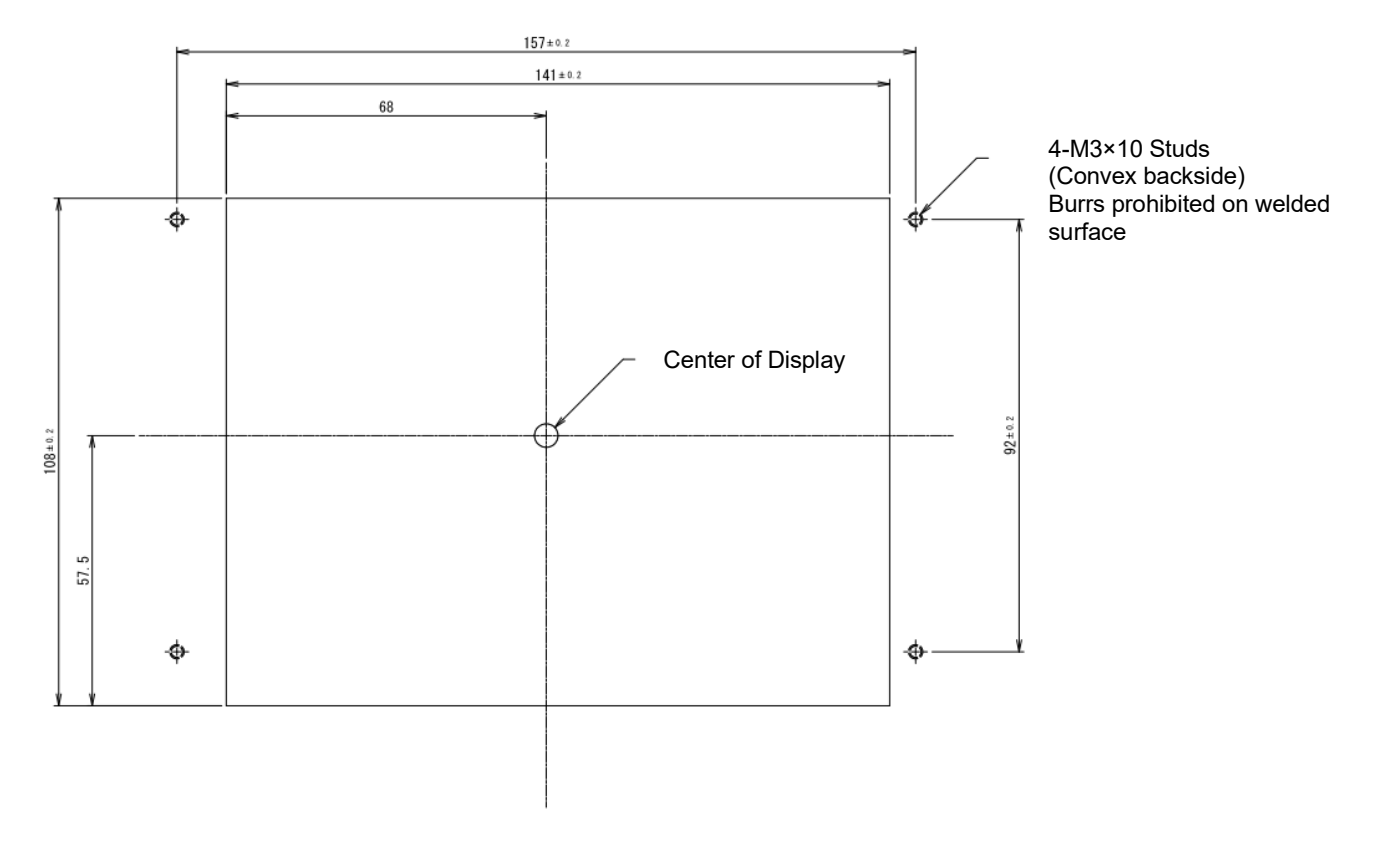

## <span id="page-16-0"></span>**6. Product label**

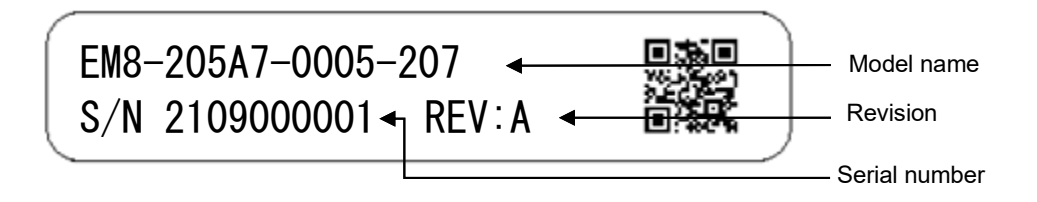

The above is an image of the Product label design

The product will be labeled with the following information

- ・Model name : Print the model of the product you purchased.
- ・Serial number : Print the 10-digit control number assigned by us.
- Revision : Print the alphabet (One letter of the A to Z) according to the latest shipping version.

## <span id="page-16-1"></span>**7. Compatible Standards**

#### <span id="page-16-2"></span>**7-1 RoHS Directives**

This product is RoHS Directive of EU complaint

## <span id="page-17-0"></span>**8. List of Option**

■ Development Kit for IS-APP

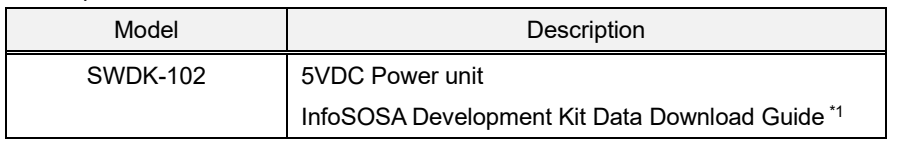

\*1 This is needed when using InfoSOSA(IS-APP) application.

■Serial communication cable

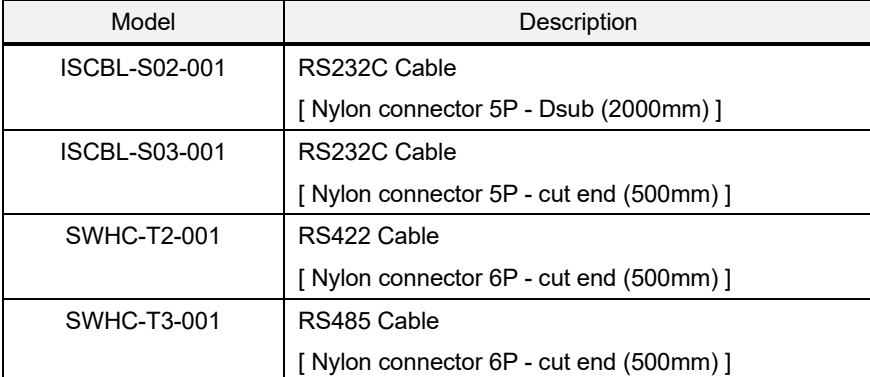

■Power supply cable

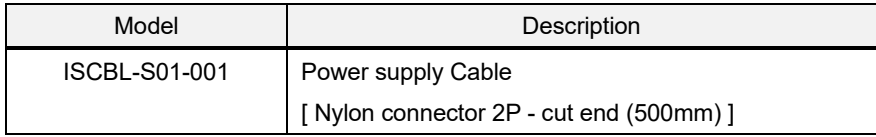

## <span id="page-18-0"></span>**9. Warranty**

#### <span id="page-18-1"></span>**9-1 Warranty Period**

The warranty period is limited to12 months (1 year) from the date of shipment. Warranty for any repair needed to the same repaired part of the same product is three months. Any defects that occur upon normal use under conditions specified herein will be repaired (factory repair) free of charge.

Any defected parts under proper use will be examined by the supplier and replaced by the new parts if the defect is considered to be caused by the supplier.

The replacement is subject to be included in the next lot.

#### <span id="page-18-2"></span>**9-2 Warranty Exceptions**

You will be liable for all repair fees even within the warranty period for any conditions listed below:

- (1) Any malfunctions, defects, and/or damages that occurred during transport, transfer, or mishandling by the user after delivery
- (2) Any malfunctions, defects, and/or damages caused by natural or man-made disaster.
- (3) Any malfunctions and damages caused by static electricity.
- (4) If the product is used under any condition, in any environment, or by any method other than those specified in the specifications, catalogs, manuals, notes, and/or other documents.
- (5) Any replacement of consumables.
- (6) Any malfunctions, defects, and/or damages caused by associated equipment and/or usage of inappropriate consumables and media.
- (7) If the product is repaired, remodeled, modified, or disassembled by a party other than Seedsware
- (8) If the product cannot be identified by a serial number.
- (9) Any malfunctions, defects, and/or damages that are to have been caused on your behalf.

This warranty covers only the product itself. Any damages, on-site repairs and replacement driven by the failure of the product will be decided upon discussion by both parties as necessary.

This product is structurally not repairable. All damaged parts are subject for replacement and freight will be charged.

### <span id="page-18-3"></span>**10. Production Discontinuance**

In the event of production discontinuance, an announcement will be made on our website six months prior to the last possible order reception date.

## <span id="page-19-0"></span>**11. Others**

For comments or queries, feel free to contact us via e-mail or phone.

By Phone

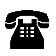

+1-512-502-1783 (Business Hours: 9:00a.m. ~5:45p.m. CT)

By E-mail

sales@uscoamerica.com

FAQ

**[www.seedsware.co.jp/global/support/faq/](http://www.seedsware.co.jp/global/support/faq/)**

1st Edition November, 2021 USCO America Inc. 136 W. Valletts Street, Elmhurst, IL 60126 USA Phone: 512-502-1783 E-mail: sales@uscoamerica.com Business hours: 9:00a.m.~5:45p.m. (Central Time) <http://uscoamerica.com/> This document is protected by copyright law. Photocopying, duplicating, reproducing, and modifying of this product or document in part or by whole is prohibited.

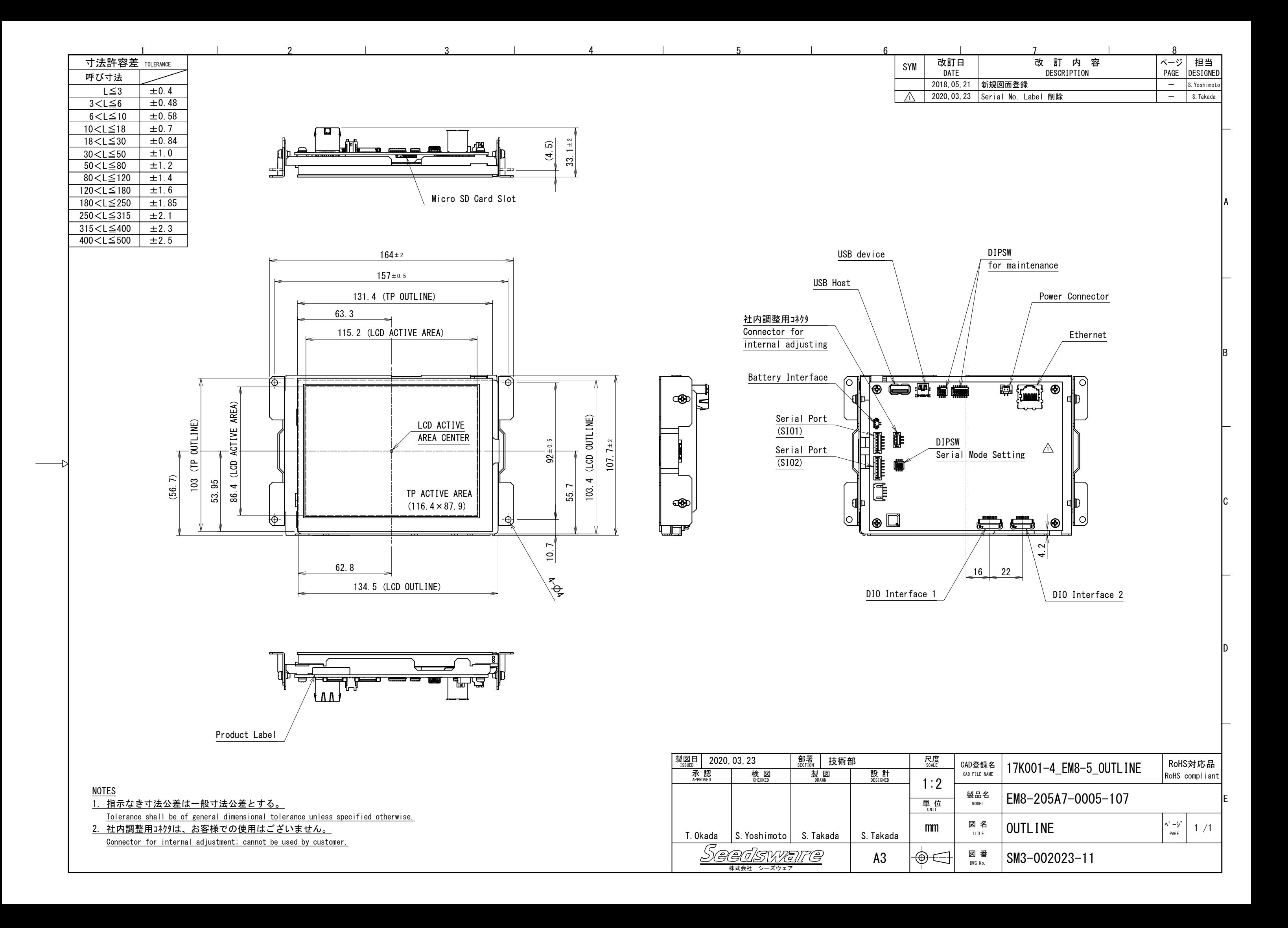

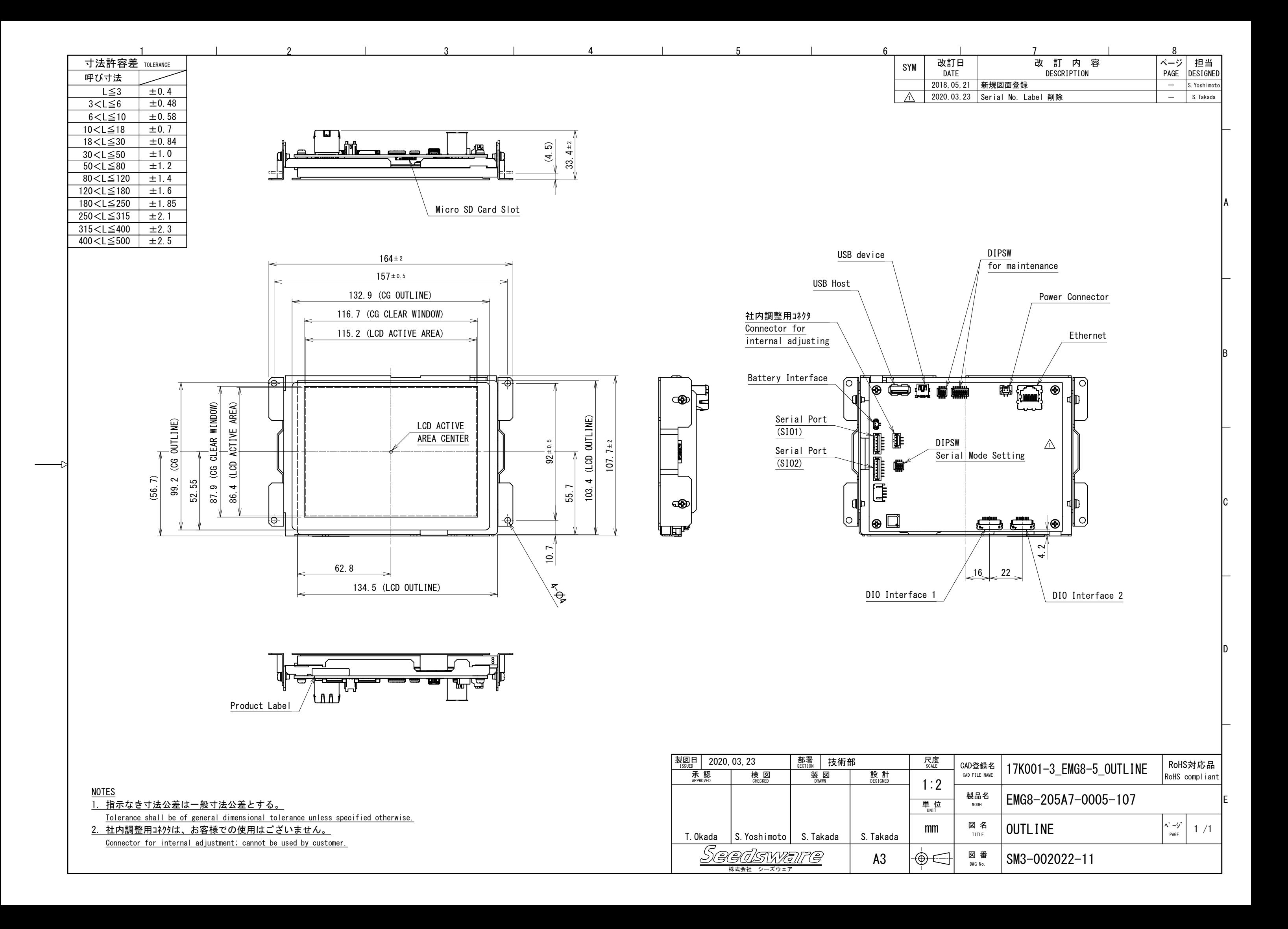